<span id="page-0-0"></span>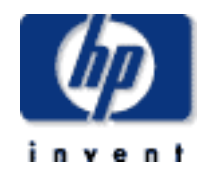

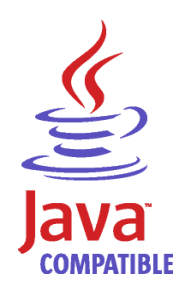

[Tools Home Page](#page-4-0)

# **[NonStop Server for Java Tools Reference](#page-4-0) [Pages](#page-4-0)**

#### **Abstract**

This document consists of this title page, a table of contents, and the Tools Reference Pages for the HP NonStop™ Server for Java™, based on Java 2 Platform, Standard Edition, SDK 1.4.2.

#### **Product Version**

For TNS/R, HP NonStop Server for Java 4.2, based on Java 2 Platform, Standard Edition 4.2 For TNS/E, HP NonStop Server for Java 4.2, based on Java 2 Platform, Standard Edition 4.2

#### **Supported Hardware**

All HP Integrity NonStop NS-series (TNS/E) servers and all HP NonStop S-series (TNS/R) servers except S700 and S70000.

#### **Supported Release Version Updates (RVUs)**

This manual supports J06.06 and all subsequent J-series RVUs, H06.06 and all subsequent H-series RVUs, and G06.20 and all subsequent G-series RVUs, until otherwise indicated by its replacement publications.

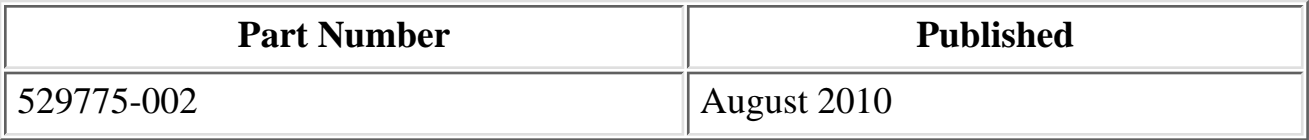

#### **Document History**

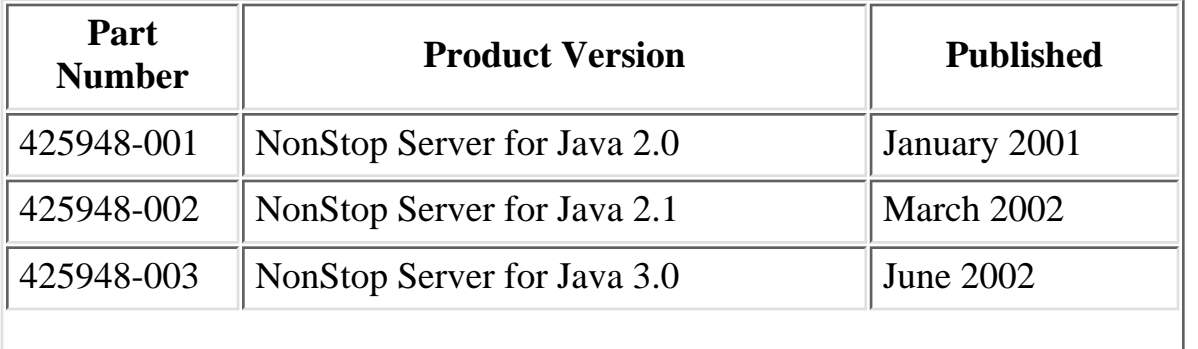

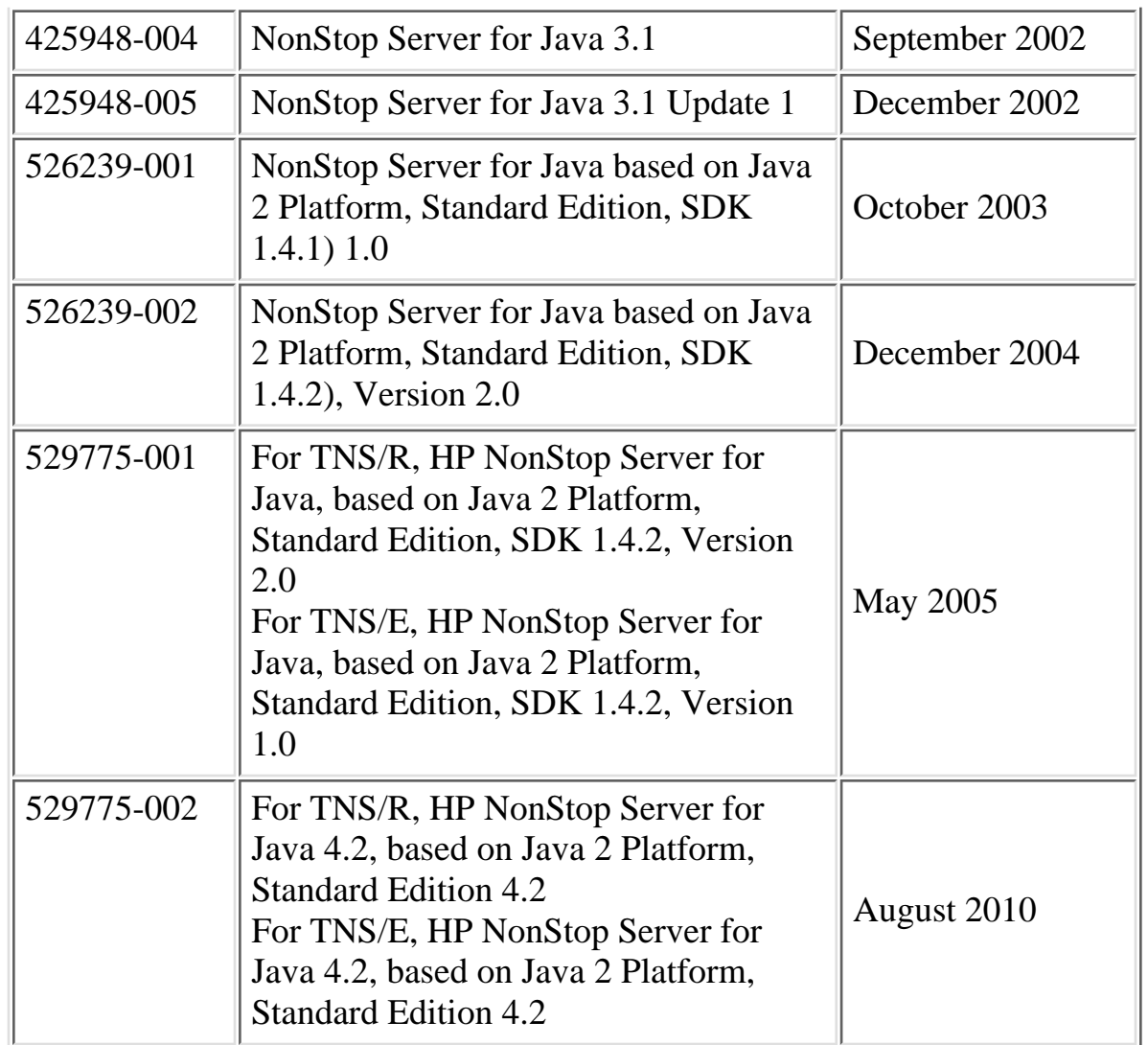

### **Ordering Information**

For manual ordering information: domestic U.S. customers, call 1-800-243-6886; international customers, contact your local sales representative.

### **Legal Notices**

Copyright 2010 Hewlett-Packard Development Company L.P. Hewlett-Packard, HP, the HP invent logo, Compaq, the Compaq logo, Alpha, Atalla, CLX, Deskpro, Enform, Expand, Guardian, Himalaya, Inspect, Integrity, NonStop, OpenVMS, PayMaster, ProLiant, ServerNet, SignMaster, SNAX, Tandem, VAX, VMS, and WebSafe are trademarks of Hewlett-Packard Development Company L.P. in the U.S. and/or other countries.

Microsoft, MS-DOS, Outlook, PowerPoint, Visual Basic, Visual C++, Win32, Win32s, Win64, Windows, Windows logo, Windows NT, Windows Start logo, and XENIX are trademarks of Microsoft Corporation in the U.S. and/or other countries.

Intel, Pentium, Intel Inside, and Celeron are trademarks of Intel Corporation in the U.S. and/or other countries.

Motif, OSF/1, UNIX, X/Open, the "X" device, IT DialTone, and The Open Group are trademarks of The Open Group in the U.S. and/or other countries.

Open Software Foundation, OSF, the OSF logo, OSF/1, OSF/Motif, and Motif are trademarks of the Open Software Foundation, Inc.

OSF MAKES NO WARRANTY OF ANY KIND WITH REGARD TO THE OSF MATERIAL PROVIDED HEREIN, INCLUDING, BUT NOT LIMITED TO, THE IMPLIED WARRANTIES OF MERCHANTABILITY AND FITNESS FOR A PARTICULAR PURPOSE.

OSF shall not be liable for errors contained herein or for incidental consequential damages in connection with the furnishing, performance, or use of this material.

© 1990, 1991, 1992, 1993 Open Software Foundation, Inc. The OSF documentation and the OSF software to which it relates are derived in part from materials supplied by the following:

© 1987, 1988, 1989 Carnegie-Mellon University. © 1989, 1990, 1991 Digital Equipment Corporation. © 1985, 1988, 1989, 1990 Encore Computer Corporation. © 1988 Free Software Foundation, Inc. © 1987, 1988, 1989, 1990, 1991 Hewlett-Packard Company. © 1985, 1987, 1988, 1989, 1990, 1991, 1992 International Business Machines Corporation. © 1988, 1989 Massachusetts Institute of Technology. © 1988, 1989, 1990 Mentat Inc. © 1988 Microsoft Corporation. © 1987, 1988, 1989, 1990, 1991, 1992 SecureWare, Inc. © 1990, 1991 Siemens Nixdorf Informationssysteme AG. © 1986, 1989, 1996, 1997 Sun Microsystems, Inc. © 1989, 1990, 1991 Transarc Corporation.

OSF software and documentation are based in part on the Fourth Berkeley Software Distribution under license from The Regents of the University of California. OSF acknowledges the following individuals and institutions for their role in its development: Kenneth C.R.C. Arnold, Gregory S. Couch, Conrad C. Huang, Ed James, Symmetric Computer Systems, Robert Elz. © 1980, 1981, 1982, 1983, 1985, 1986, 1987, 1988, 1989 Regents of the University of California.

All other trademarks mentioned herein are trademarks of their respective owners.

Confidential computer software. Certain portions of the software or manuals are confidential and access is restricted to Hewlett-Packard Company customers in possession of a valid support agreement or who are otherwise licensed by Hewlett-Packard Company.

#### RESTRICTED RIGHTS LEGEND

Use, duplication or disclosure by the U.S. Government is subject to restrictions as set forth in subparagraph  $(c)(1)(ii)$  of the Rights in Technical Data and Computer Software clause in DFARS 252.227-7013.

Hewlett-Packard Development Company L.P. 10600 Ridgeview Court Cupertino, CA 95014 USA

Rights for non-DOD U.S. Government Departments and Agencies are as set forth in FAR 52.227-19(c)(1,2).

Export of the information contained in this publication may require authorization from the U.S. Department of Commerce.

HEWLETT-PACKARD DEVELOPMENT COMPANY L.P. SHALL NOT BE LIABLE FOR TECHNICAL OR EDITORIAL ERRORS OR OMISSIONS CONTAINED HEREIN. THE INFORMATION IS PROVIDED "AS IS" WITHOUT WARRANTY OF ANY KIND AND IS SUBJECT TO CHANGE WITHOUT NOTICE. THE PRODUCT WARRANTIES ARE SET FORTH IN THE EXPRESS LIMITED WARRANTY STATEMENTS ACCOMPANYING SUCH PRODUCTS. NOTHING HEREIN SHOULD BE CONSTRUED AS CONSTITUTING AN ADDITIONAL WARRANTY.

[Tools Home Page](#page-4-0)

# <span id="page-4-0"></span>**NonStop Server for Java Tools Reference Pages**

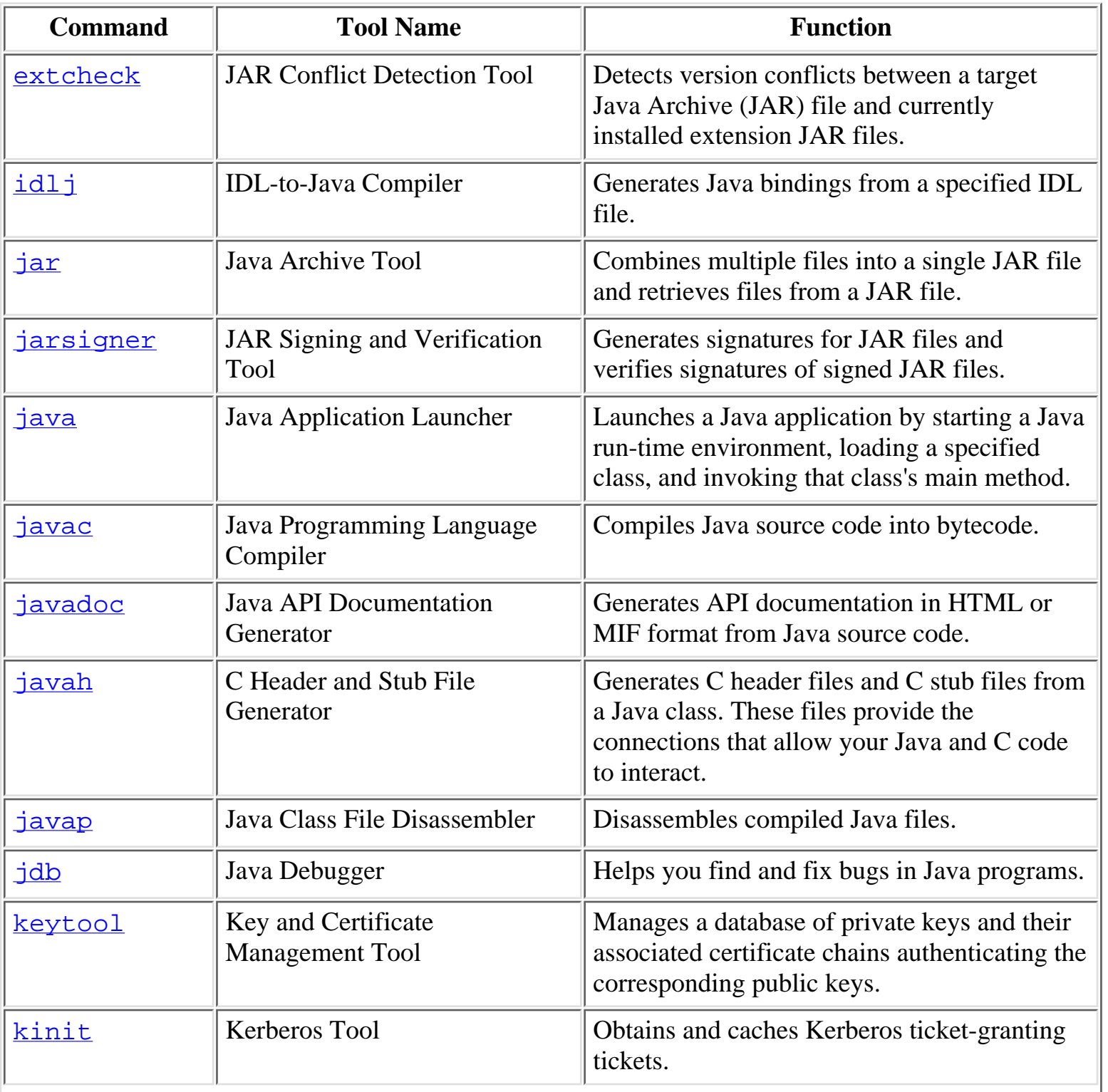

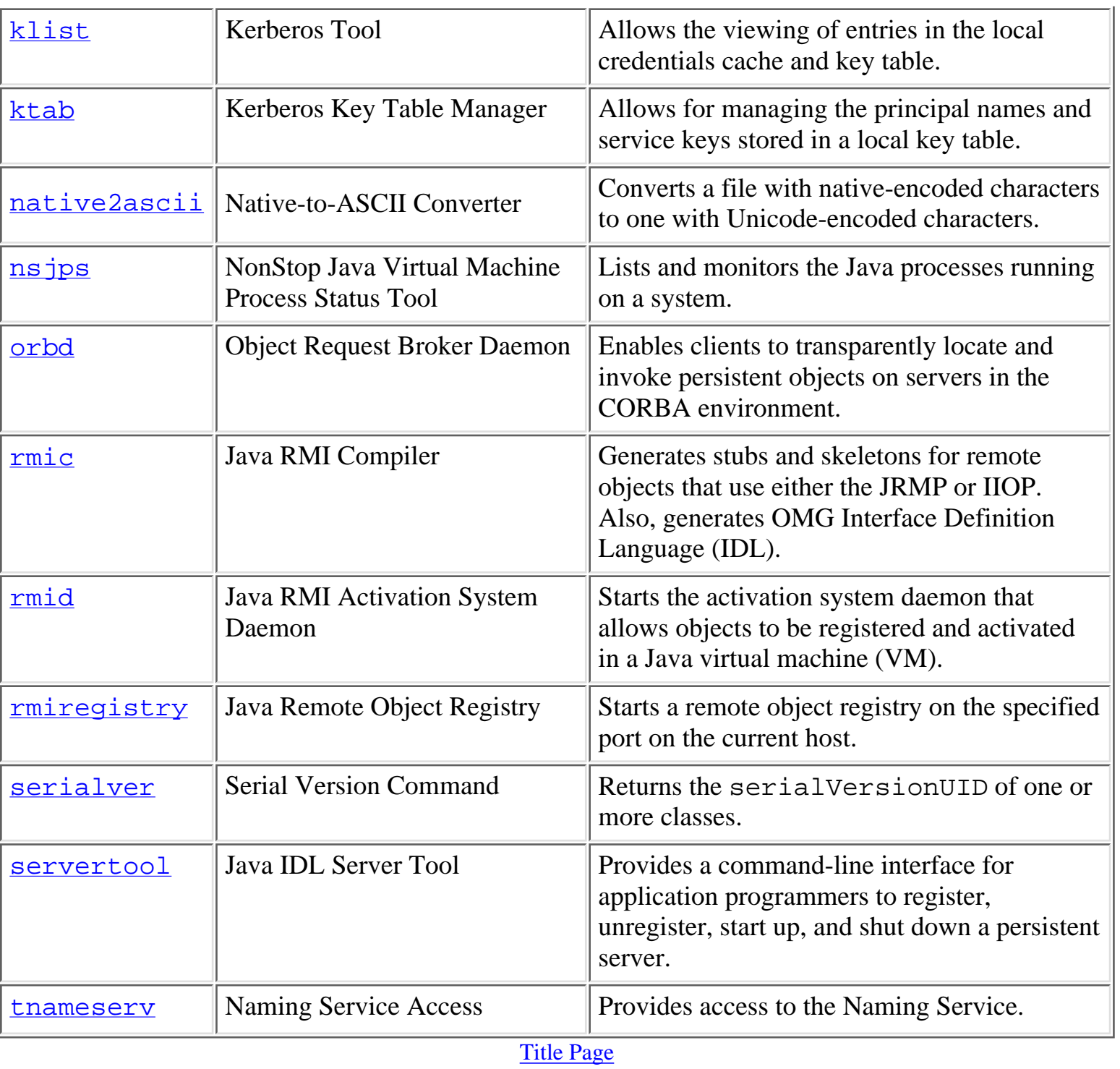

## <span id="page-6-0"></span>**extcheck: JAR Conflict Detection Tool**

The extcheck tool detects version conflicts between a target Java Archive (JAR) file and currently installed extension JAR files. For a complete description of the tool and its use, see the [Sun Microsystems documentation for](http://java.sun.com/j2se/1.4.2/docs/tooldocs/solaris/extcheck.html) extcheck.

### **Synopsis**

extcheck [ -verbose ] targetfile.jar

### **See Also:**

[jar](#page-8-0)

[Title Page](#page-0-0) | [Tools Home Page](#page-4-0)

# <span id="page-7-0"></span>**idlj: IDL-to-Java Compiler**

The idlj tool generates Java bindings from a specified IDL (Interface Definition Language) file. For a complete description of the tool and its use, see the [Sun Microsystems](http://java.sun.com/j2se/1.4.2/docs/guide/rmi-iiop/toJavaPortableUG.html) [documentation for](http://java.sun.com/j2se/1.4.2/docs/guide/rmi-iiop/toJavaPortableUG.html) idl<sub>j</sub>.

### **Synopsis**

idlj [ options ] idl-file

[Title Page](#page-0-0) | [Tools Home Page](#page-4-0)

# <span id="page-8-0"></span>**jar: Java Archive Tool**

The jar tool combines multiple files into a single Java Archive (JAR) file or retrieves files from a JAR file. For a complete description of the tool and its use, see the [Sun](http://java.sun.com/j2se/1.4.2/docs/tooldocs/solaris/jar.html) [Microsystems documentation for](http://java.sun.com/j2se/1.4.2/docs/tooldocs/solaris/jar.html)  $jar$ .

### **Synopsis**

jar [ options ] [ jar-file ] [ manifest-file ] [ file | directory ] ...

[Title Page](#page-0-0) | [Tools Home Page](#page-4-0)

# <span id="page-9-0"></span>**jarsigner: JAR Signing and Verification Tool**

The jarsigner tool generates signatures for Java Archive (JAR) files and verifies the signatures of signed JAR files. For a complete description of the tool and its use, see the [Sun](http://java.sun.com/j2se/1.4.2/docs/tooldocs/solaris/jarsigner.html) [Microsystems documentation for](http://java.sun.com/j2se/1.4.2/docs/tooldocs/solaris/jarsigner.html) jarsigner.

## **Synopsis**

For signing:

```
jarsigner [ options ] jar-file alias
```
For verifying:

```
jarsigner -verify [ options ] jar-file
```
## **See Also:**

- <u>[jar](#page-8-0)</u>
- [keytool](#page-8-0)
- the [Security](http://java.sun.com/docs/books/tutorial/security1.2/index.html) trail of the [Java Tutorial](http://java.sun.com/docs/books/tutorial/trailmap.html) for examples of the use of the jarsigner tool

[Title Page](#page-0-0) | [Tools Home Page](#page-4-0)

# <span id="page-10-0"></span>**java: Java Application Launcher**

- [Synopsis](#page-10-1)
- [Deviations from Standard Java Options](#page-10-2)
- [Nonstandard Java Options](#page-11-0)
- [Deviations from Nonstandard Java Options](#page-11-1)
- [Deviations from Nonstandard Java -XX Options](#page-11-2)
- [HP Extensions to Standard Java Options](#page-12-0)
- [See Also](#page-12-1)

The java tool launches a Java application by starting a Java run-time environment, loading a specified class, and invoking that class' main method. For a complete description of the tool and its use, see the [Sun Microsystems documentation for](http://java.sun.com/j2se/1.4.2/docs/tooldocs/solaris/java.html) java. Note that you can use the -Xrunhprof option, which allows you to obtain profile information about a running program. Through the use of a third-party tools and the Hewlett-Packard [HPjmeter](http://www.hpjmeter.com/) tool, you can view this profile information graphically.

## <span id="page-10-1"></span>**Synopsis**

java [ options ] classname [ arguments ] java [ options ] -jar file.jar [ arguments ]

### <span id="page-10-2"></span>**Deviations from Standard Java Options**

-client

Selects the Java HotSpot Client virtual machine (VM).

**Note:** The -client option is not valid with NonStop Server for Java 4.

-server

Selects the Java HotSpot Server virtual machine (VM).

**Note:** -server the default option for NonStop Server for Java 4; therefore, specifying -server is optional.

 $-$ d32 -d64 Selects whether the program is to be run in a 32-bit or 64-bit environment.

**Note:** These options are not valid with NonStop Server for Java 4, which uses only the 32-bit environment to run Java programs.

### <span id="page-11-0"></span>**Nonstandard Java Options**

The following nonstandard options are shown for your convenience.

-Xssn

Sets the thread stack size.

Every thread spawned while a Java program runs has its own stack. This thread stack is shared by Java program code, any native (JNI) code, and the Java VM code. The default stack size is either 128 kilobytes (-Xss128k) for TNS/R or 512 kilobytes (-Xss512k) for TNS/E. You can use this option to increase the stack size if you experience stack overflow exceptions. The default units for *n* are bytes; *n* must be greater than 1000 bytes. To modify the meaning of *n*, append either the letter k (or K) to indicate kilobytes, or the letter m (or M) to indicate megabytes. For example, –Xss10240 and –Xss10k are equal.

-Xincgc

Specifies using the incremental low-pause garbage collector. This option is supported but using it can lead to about a 10% decrease in garbage collection performance.

### <span id="page-11-1"></span>**Deviations from Nonstandard Java Options**

#### -Xmsn

Specifies the initial size, in bytes, of the memory-allocation pool. The default value is implementation specific; the value is about 3.6 megabytes.

## <span id="page-11-2"></span>**Deviations from Nonstandard -XX Java Options**

```
-XX:+UseParallelGC
```
Specifies a parallel garbage collector. This option is disabled. If you specify this option, the Java VM exits with the error: -XX:+UseParallelGC option is not supported on this platform.

### -XX:+UseParNewGC

Specifies a parallel garbage collection. This option is disabled. If you specify this option, the Java VM exits with the error: -XX:+UseParNewGC option is not supported on this platform.

### -XX:+UseAdaptiveSizePolicy

Specifies an adaptive size policy. This option applies only for a parallel collector and,

therefore, is disabled. If you specify this option, the Java VM exits with the error: -XX:+UseAdaptiveSizePolicy option is not supported on this platform.

-XX:+AggressiveHeap

Obtains the platform resources and configures the heap layout accordingly, uses parallel collector, and enables AdaptiveSizePolicy option. This option applies only for a parallel collector and, therefore, is disabled. If you specify this option, the Java VM exits with the error: -XX:+AggressiveHeap option is not supported on this platform.

-XX:+UseConcMarkSweepGC

Specifies using the concurrent mark-sweep garbage collector. This option is disabled. If you specify this option, the Java VM exits with the error:

-XX:+UseConcMarkSweepGC option is not supported on this platform.

-Xconcgc

Enables a concurrent mark-sweep garbage collector. This option is disabled. If you specify this option, the Java VM exits with the error: -Xconcgc option is not supported on this platform.

## <span id="page-12-0"></span>**HP Extensions to Standard Java Options**

```
-nsjversion
```
Prints the NonStop Server for Java 4 build version.

-Xabend

Turns on the abend option to abort the process instead of exiting with a non-zero exit code. If the NonStop Server for Java 4 application is run as a Pathway server, you can enable this option to alert Pathmon to restart the server after the NonStop Server for Java 4 application dies.

## <span id="page-12-1"></span>**See Also:**

- $\bullet$  [javac](#page-14-0)
- [jdb](#page-18-0)
- [javah](#page-16-0)
- [jar](#page-8-0)
- [The Java Extensions Framework](http://java.sun.com/j2se/1.4.2/docs/guide/extensions/index.html)
- [Security Features](http://java.sun.com/j2se/1.4.2/docs/guide/security/index.html)
- Garbage Collection (GC) in the NonStop Server for Java Programmer's Reference for more implementation-specific information on options

# <span id="page-14-0"></span>**javac: Java Programming Language Compiler**

The javac tool compiles Java source code into bytecode. For a complete description of the tool and its use, see the [Sun Microsystems documentation for](http://java.sun.com/j2se/1.4.2/docs/tooldocs/solaris/javac.html) javac.

### **Synopsis**

javac [ options ] [ sourcefiles ] [ @argfiles ]

Arguments may be in any order.

options

Command-line options.

sourcefiles

One or more source files to be compiled (such as MyClass.java).

@argfiles

One or more files that list options and source files. The  $-J$  options are not allowed in these files.

### **See Also:**

- [rmic](#page-34-0)
- [java](#page-10-0)
- [jdb](#page-18-0)
- [javah](#page-16-0)
- [javap](#page-17-0)
- [javadoc](#page-15-0)
- [The Java Extensions Framework](http://java.sun.com/j2se/1.4.2/docs/guide/extensions/index.html)

[Title Page](#page-0-0) | [Tools Home Page](#page-4-0)

# <span id="page-15-0"></span>**javadoc: Java API Documentation Generator**

The javadoc tool generates API documentation in HTML format from Java source code. For a complete description of the tool and its use, see the [Sun Microsystems documentation](http://java.sun.com/j2se/1.4.2/docs/tooldocs/solaris/javadoc.html) for [javadoc](http://java.sun.com/j2se/1.4.2/docs/tooldocs/solaris/javadoc.html).

## **Synopsis**

javadoc [ options ] { package | class.java } ...

### **See Also:**

- <u>[javac](#page-14-0)</u>
- <u>[rmic](#page-34-0)</u>
- <u>[java](#page-10-0)</u>
- [jdb](#page-18-0)
- [javah](#page-16-0)
- <u>[javap](#page-17-0)</u>

[Title Page](#page-0-0) | [Tools Home Page](#page-4-0)

# <span id="page-16-0"></span>**javah: C Header and Stub File Generator**

The javah tool generates C header files and stub C source files from a Java class. These files provide the connections that allow your Java code and C code to interact. For a complete description of the tool and its use, see the [Sun Microsystems documentation for](http://java.sun.com/j2se/1.4.2/docs/tooldocs/solaris/javah.html) [javah](http://java.sun.com/j2se/1.4.2/docs/tooldocs/solaris/javah.html).

## **Synopsis**

For files that are needed to implement native methods:

javah [ options ] fully-qualified-classname ...

### **Deviations from Standard Java Options**

**Note:** The non-optimized version of javah, javah\_g, suitable for use with debuggers is not supported by NonStop Server for Java 4.

### **See Also:**

- [javac](#page-14-0)
- <u>[java](#page-10-0)</u>
- [jdb](#page-18-0)
- [javap](#page-17-0)
- [javadoc](#page-15-0)

[Title Page](#page-0-0) | [Tools Home Page](#page-4-0)

# <span id="page-17-0"></span>**javap: Java Class File Disassembler**

The javap tool disassembles compiled Java files. For a complete description of the tool and its use, see the [Sun Microsystems documentation for](http://java.sun.com/j2se/1.4.2/docs/tooldocs/solaris/javap.html) javap.

## **Synopsis**

javap [ options ] class ...

### **See Also:**

- <u>[javac](#page-14-0)</u>
- [rmic](#page-34-0)
- [java](#page-10-0)
- [jdb](#page-18-0)
- [javah](#page-16-0)
- [javadoc](#page-15-0)

[Title Page](#page-0-0) | [Tools Home Page](#page-4-0)

# <span id="page-18-0"></span>**jdb: Java Debugger**

The jdb tool helps you find and fix errors in Java programs. For a complete description of the tool and its use, see the [Sun Microsystems documentation for](http://java.sun.com/j2se/1.4.2/docs/tooldocs/solaris/jdb.html) jdb.

- [Synopsis](#page-18-1)
- [Description](#page-18-2)
	- ❍ [Starting a jdb Session](#page-19-0)
	- ❍ [Basic jdb Commands](#page-20-0)
	- ❍ [Breakpoints](#page-21-0)
	- ❍ [Stepping](#page-22-0)
	- ❍ [Exceptions](#page-22-1)
- [Command-Line Options](#page-22-2)
	- ❍ [Deviations from Standard Java](#page-23-0)
	- ❍ [Options Forwarded to the Debugged Process](#page-23-1)
- **[Connecting for Remote Debugging](#page-24-0)**
- [Transports](#page-25-0)
- [See Also](#page-25-1)

## <span id="page-18-1"></span>**Synopsis**

```
jdb [ options ] [ class ] [ arguments ]
options
```
See [Command-Line Options](#page-22-2).

class

Name of the class to begin debugging.

arguments

Arguments passed to the main() method of class.

### <span id="page-18-2"></span>**Description**

The Java Debugger, jdb, is a simple command-line debugger for Java classes. It is an example of the use of the [Java Platform Debugger Architecture](http://java.sun.com/j2se/1.4.2/docs/guide/jpda/index.html) that provides inspection and debugging of a local or remote Java virtual machine (VM).

### <span id="page-19-0"></span>**Starting a jdb Session**

There are many ways to start a jdb session. The most frequent way is to have jdb launch a new Java VM with the main class of application to be debugged. You do this by substituting the command jdb for the command java in the command line. For example, if your application's main class is named MyClass, you use the following command to debug it under JDB:

jdb MyClass

When started this way, jdb invokes a second Java VM with any specified parameters, loads the specified class, and stops the Java VM before executing the first instruction of that class.

Another way to use jdb is by attaching it to a Java VM that is already running. A Java VM that is to be debugged with jdb must be started with the following java options:

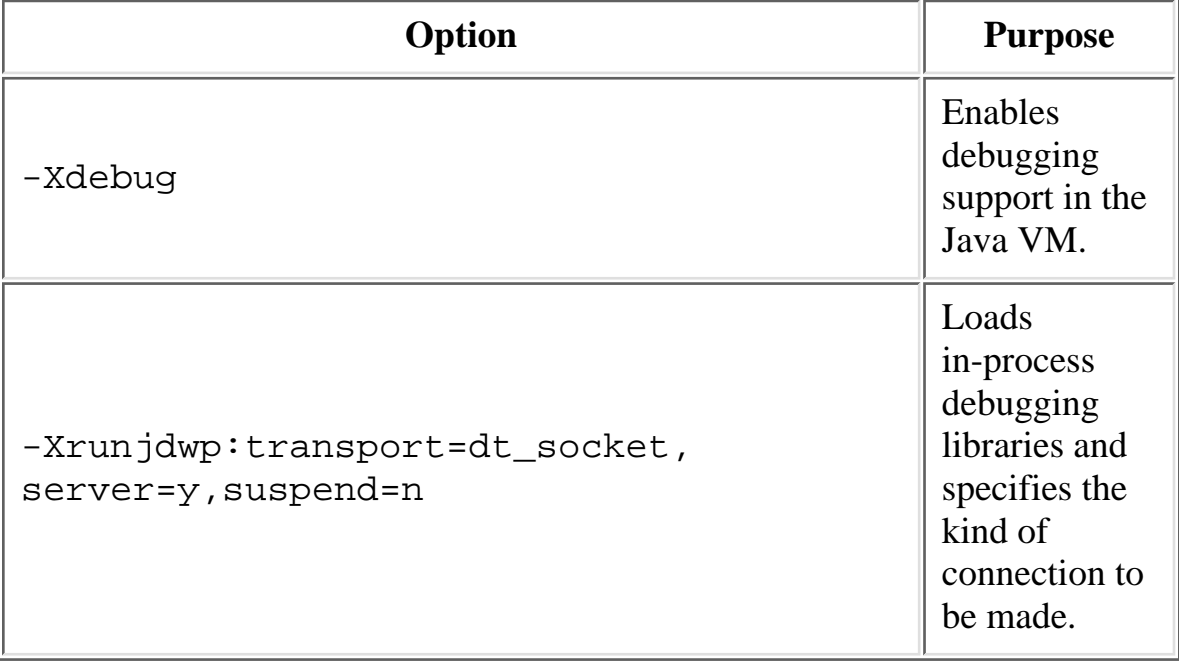

For example, the following command runs the MyClass application and allows jdb to connect to the application at a later time.

```
java -Xdebug -Xrunjdwp:transport=dt_socket,\
address=8000,server=y,suspend=n MyClass
```
You can then attach jdb to the Java VM with the following command:

```
jdb -attach 8000
```
**Note:** MyClass is not specified in the jdb command line in this case because jdb connects to an existing Java VM instead of launching a new one.

There are many other ways to connect the debugger to a Java VM, and all of them are supported by jdb, as specified in [Connecting for Remote Debugging](#page-24-0).

### <span id="page-20-0"></span>**Basic jdb Commands**

The following is a list of the basic jdb commands. The Java debugger supports other commands, which you can list by using the jdb help command.

 $\{help | ?\}$ 

Displays the list of recognized commands with a brief description.

run

After starting jdb and setting any necessary breakpoints, you can use this command to start the execution of the debugged application. This command is available only when jdb launches the debugged application (as opposed to attaching to an existing Java VM).

### cont

Continues execution of the debugged application after a breakpoint, exception, or step.

### print

Displays Java objects and primitive values. For variables or fields of primitive types, the actual value is printed. For objects, a short description is printed. See the [dump](#page-20-1) command below for getting more information about an object.

**Note:** To display local variables, the containing class must have been compiled with the  $java c$  -g option.

print supports many simple Java expressions including those with method invocations, for example:

❍ print MyClass.myStaticField

- ❍ print myObj.myInstanceField
- $\circ$  print i + j + k(i, j, k are primitives and either fields or local variables)
- ❍ print myObj.myMethod() (if myMethod() returns a non-null)

❍ print new java.lang.String("Hello").length()

#### <span id="page-20-1"></span>dump

For primitive values, this command is identical to print. For objects, it prints the current value of each field defined in the object. Static and instance fields are included.

<span id="page-20-2"></span>The dump command supports the same set of expressions as the print command. threads

List the threads that are currently running. For each thread, its name and current status

are printed, as well as an index that can be used for other commands, for example:

4. (java.lang.Thread)0x1 main running

In this example, the thread index is 4, the thread is an instance of java.lang.Thread, the thread name is main, and it is currently running.

### thread

Select a thread to be the current thread. Many jdb commands are based on the setting of the current thread. The thread is specified with the thread index described in the [threads](#page-20-2) command.

### where

where with no arguments dumps the stack of the current thread. where all dumps the stack of all threads in the current thread group. where threadindex dumps the stack of the specified thread.

If the current thread is suspended (either through an event such as a breakpoint or through the suspend command), local variables and fields can be displayed with the print and dump commands. The up and down commands select which stack frame is current.

### <span id="page-21-0"></span>**Breakpoints**

Breakpoints can be set in jdb at line numbers or at the first instruction of a method, for example:

- stop at MyClass: 22 (sets a breakpoint at the first instruction for line 22 of the source file containing MyClass)
- stop in java.lang.String.length (sets a breakpoint at the beginning of the method java.lang.String.length)
- stop in MyClass.init (init identifies the MyClass constructor)
- stop in MyClass.clinit (clinit identifies the static initialization code for MyClass)

If a method is overloaded, you must also specify its argument types so that the proper method can be selected for a breakpoint. For example, MyClass.myMethod(int,java.lang.String), or MyClass.myMethod().

The clear command removes breakpoints by using a syntax as in clear MyClass: 45. Using the clear command with no argument displays a list of all breakpoints currently set. The cont command continues execution.

### <span id="page-22-0"></span>**Stepping**

The step command advances execution to the next line whether it is in the current stack frame or a called method. The next command advances execution to the next line in the current stack frame.

### <span id="page-22-1"></span>**Exceptions**

When an exception occurs for which there is not a catch statement anywhere in the throwing thread's call stack, the Java VM normally prints an exception trace and exits. When running under jdb, however, control returns to jdb at the offending throw. You can then use jdb to diagnose the cause of the exception.

Use the catch command to cause the debugged application to stop at other thrown exceptions, for example: catch java.io.FileNotFoundException or catch mypackage.BigTroubleException. Any exception that is an instance of the specified class (or of a subclass) stops the application at the point where it is thrown.

The ignore command negates the effect of a previous catch command.

**Note:** The ignore does not cause the debugged VM to ignore specific exceptions, only the debugger.

## <span id="page-22-2"></span>**Command-Line Options**

When you use jdb in place of the Java application launcher on the command line, jdb accepts many of the same options as the  $java$  command, including  $-D$ ,  $-classpath$ , and -Xoption.

The following additional options are accepted by jdb:

-help

Displays a help message.

-sourcepath directory1 [:directory2]...

Uses the given path in searching for source files in the specified path. If this option is not specified, the default path of "." is used.

-attach address

Attaches the debugger to the previously running Java VM by using the default connection mechanism.

-listen address

Waits for a running VM to connect to the specified address through a standard connector.

-listenany

Waits for a running VM to connect to any available address through a standard

connector.

-launch

Launches the debugged application immediately upon startup of jdb. This option removes the need for using the run command. The debugged application is launched and then stopped just before the initial application class is loaded. At that point you can set any necessary breakpoints and use the contrator to continue execution.

```
-connect connector-name: namel=value1,...
```
Connects to the target VM through a named connector that uses the listed argument values.

```
-dbgtrace [flags]
```
Prints information for debugging jdb.

-Joption

Pass option to the Java virtual machine, where option is one of the options described on the reference page for the [java application launcher.](http://java.sun.com/j2se/1.4.2/docs/tooldocs/solaris/java.html) For example,

-J-Xms48m sets the startup memory to 48 megabytes.

Other options are supported for alternate mechanisms for connecting the debugger and the Java VM it is to debug. The Java Platform Debugger Architecture has additional [documentation](http://java.sun.com/j2se/1.4/docs/guide/jpda/conninv.html) on these connection alternatives.

### <span id="page-23-0"></span>**Deviations from Standard Java**

-tclient

Runs the application in the Java HotSpot client VM.

```
Note: The -tclient option is not valid with NonStop Server for
Java 4.
```
-tserv

Runs the application in the Java HotSpot server VM.

```
Note: -tserv is the default option for NonStop Server for Java 4;
therefore, specifying -tserv is optional.
```
### <span id="page-23-1"></span>**Options Forwarded to the Process Being Debugged**

```
-v -verbose[:class|gc|nji]
```
Turns on verbose mode.

```
-D name=value
```
Sets a system property.

```
-classpath directory1 [:directory2]...
```
Lists directories in which to look for classes.

-X option

Sets a nonstandard target VM option.

## <span id="page-24-0"></span>**Connecting for Remote Debugging**

**The Debugger launches the target Java VM.** i.

-launch

jdb -launch ClassName

**The Debugger attaches to a previously running Java VM.** ii.

-attach

jdb -attach hostname:portnum

For this command, the JVM must already be running as a server  $at$  <hostname: portnum>

To start the server, use the following command :

```
java -Xnoagent -Xdebug -Djava.complier=NONE \
-Xrunjdwp:transport=dt_socket,\
address=hostname:portnum,server=y ClassName
```
**Note:** If address option is not given, the server will start on any available port on the local host and print portnum. This portnum should be used by the jdb to attach.

### iii. The target JVM attaches to previously running debugger.

-listen

jdb -listen hostname:portnum

To attach a target JVM, use the following command :

```
java -Xnoagent -Xdebug -Djava.complier=NONE \
-Xrunjdwp:transport=dt_socket,\
address=hostname:portnum ClassName
```
**Note:** You must give the address parameter because the debugger listens at this address.

### **The Debugger selects a connector.** iv.

-connect

jdb -connect option

Note: Only the com.sun.jdi.SocketListen option is supported.

The target Java VM can then attach as:

```
java -Xnoagent -Xdebug -Djava.compiler=NONE \
-Xrunjdwp:transport=dt_socket,\
address=hostname:portnum ClassName
```
## <span id="page-25-0"></span>**Transports**

A Java Platform Debugger Architecture (JPDA) transport is a form of inter-process communication used by a debugger application and the debuggee. NonStop Server for Java 4 provides a socket transport that uses the standard TCP/IP sockets to communicate between debugger and the debuggee.

NonStop Server for Java 4 defaults to socket transport. NonStop Server for Java 4 does not support shared memory transport.

### <span id="page-25-1"></span>**See Also:**

- <u>[javac](#page-14-0)</u>
- <u>[java](#page-10-0)</u>
- <u>[javah](#page-16-0)</u>
- <u>[javap](#page-17-0)</u>
- <u>[javadoc](#page-15-0)</u>

[Title Page](#page-0-0) | [Tools Home Page](#page-4-0)

# <span id="page-26-0"></span>**keytool: Key and Certificate Management Tool**

The keytool tool manages a keystore (database) of private keys and their associated X.509 certificate chains authenticating the corresponding public keys. For a complete description of the tool and its use, see the **[Sun Microsystems documentation for](http://java.sun.com/j2se/1.4.2/docs/tooldocs/solaris/keytool.html) keytool**.

## **Synopsis**

keytool [ commands ]

## **See Also:**

- <u>[jar](#page-8-0)</u>
- [jarsigner](#page-9-0)
- the [Security](http://java.sun.com/docs/books/tutorial/security1.2/index.html) trail of the [Java Tutorial](http://java.sun.com/docs/books/tutorial/trailmap.html) for examples of the use of keytool

[Title Page](#page-0-0) | [Tools Home Page](#page-4-0)

# <span id="page-27-0"></span>**kinit: Kerberos Tool**

The kinit tool obtains and caches Kerberos ticket-granting tickets. Kerberos is an authentication system to enable two parties to exchange private information across an otherwise open network.

For a complete description of the tool and its use, see the [Sun Microsystems documentation](http://java.sun.com/j2se/1.4.2/docs/tooldocs/linux/kinit.html) for [kinit](http://java.sun.com/j2se/1.4.2/docs/tooldocs/linux/kinit.html).

### **Synopsis**

kinit [ commands ] principal-name

[Title Page](#page-0-0) | [Tools Home Page](#page-4-0)

# <span id="page-28-0"></span>**klist: Kerberos Display Entries in Credentials Cache and keytab**

The klist tool allows you to view entries in the local credentials cache and key table. For a complete description of the tool and its use, see the [Sun Microsystems documentation for](http://java.sun.com/j2se/1.4.2/docs/tooldocs/linux/klist.html) [klist](http://java.sun.com/j2se/1.4.2/docs/tooldocs/linux/klist.html).

## **Synopsis**

klist [ commands ]

[Title Page](#page-0-0) | [Tools Home Page](#page-4-0)

# <span id="page-29-0"></span>**ktab: Kerberos Key Table Manager**

The ktab tool allows you to manage the principal names and service keys stored in a local key table. For a complete description of the tool and its use, see the [Sun Microsystems](http://java.sun.com/j2se/1.4.2/docs/tooldocs/linux/ktab.html) [documentation for](http://java.sun.com/j2se/1.4.2/docs/tooldocs/linux/ktab.html) ktab.

### **Synopsis**

ktab [ commands ]

[Title Page](#page-0-0) | [Tools Home Page](#page-4-0)

## <span id="page-30-0"></span>**native2ascii: Native-to-ASCII Converter**

The native2ascii tool converts a file that has native-encoded characters (characters that are not Latin-1 and not Unicode) to a file with Unicode-encoded characters. For a complete description of the tool and its use, see the [Sun Microsystems documentation for](http://java.sun.com/j2se/1.4.2/docs/tooldocs/solaris/native2ascii.html) [native2ascii](http://java.sun.com/j2se/1.4.2/docs/tooldocs/solaris/native2ascii.html).

### **Synopsis**

native2ascii [ options ] [ inputfile [ outputfile ] ]

[Title Page](#page-0-0) | [Tools Home Page](#page-4-0)

# <span id="page-31-0"></span>**nsjps: NonStop Java Virtual Machine Process Status Tool (NSJPS)**

The NSJPS tool is a process status tool that lists and monitors the Java processes running on a system.

## **Synopsis**

```
nsjps [ <options> ]
```
The following options are supported:

```
-cpu <cpuNumber>
```
Lists the Java processes running on the CPU.

```
-user <userId>
```
Lists the Java processes owned by a user.

```
-\text{heap } \{ < | = | > \} \text{ size}
```
Lists the Java processes running with the heap specified in the argument.

```
-parent <pid>
```
Lists the children of the specified Java process.

-l

Displays the complete path of all the Java processes running in the system.

 $-\nabla$ 

Displays the arguments passed to the Java process running on the system.

-p

Displays the Guardian PIN of the Java process.

-u

Includes the owner in the output.

 $-t$ 

Displays the process and the elapsed time.

### -help

Prints the nsjps help text.

-count <cnt>

Repeats the listing for the specified number of times.

[Title Page](#page-0-0) | [Tools Home Page](#page-4-0)

## <span id="page-33-0"></span>**orbd: Object Request Broker Daemon**

The Server Manager included with the ordb tool enables clients to transparently locate and invoke persistent objects on servers in the CORBA environment. For a complete description of the tool and its use, see the [Sun Microsystems documentation for](http://java.sun.com/j2se/1.4.2/docs/guide/idl/orbd.html) <u>orbd</u>.

### **Synopsis**

```
orbd -ORBInitialPort nameserverport [ options ]
```
### **See Also:**

- [Naming Service](http://java.sun.com/j2se/1.4/docs/guide/idl/jidlNaming.html)
- [servertool](http://java.sun.com/j2se/1.4/docs/guide/idl/servertool.html)

[Title Page](#page-0-0) | [Tools Home Page](#page-4-0)

## <span id="page-34-0"></span>**rmic: Java RMI Compiler**

The rmic tool generates stubs and skeletons for remote objects that use either the JRMP or Internet Inter-ORB Protocol (IIOP). The rmic tool also generates Object Management Group (OMG) Interface Definition Language (IDL). For a complete description of the tool and its use, see the [Sun Microsystems documentation for](http://java.sun.com/j2se/1.4.2/docs/tooldocs/solaris/rmic.html) rmic.

## **Synopsis**

rmic [ options ] package-qualified-classname ...

### **See Also:**

- [java](#page-10-0)
- <u>[javac](#page-14-0)</u>
- CLASSPATH in the NonStop Server for Java Programmer's Reference

[Title Page](#page-0-0) | [Tools Home Page](#page-4-0)

# <span id="page-35-0"></span>**rmid: Java RMI Activation System Daemon**

The rmid tool starts the activation system daemon that allows objects to be registered and activated in a Java virtual machine (VM). For a complete description of the tool and its use, see the [Sun Microsystems documentation for](http://java.sun.com/j2se/1.4.2/docs/tooldocs/solaris/rmid.html) rmid.

## **Synopsis**

rmid [ options ]

## **See Also:**

- <u>[java](#page-10-0)</u>
- CLASSPATH in the NonStop Server for Java Programmer's Reference
- [rmic](#page-34-0)

[Title Page](#page-0-0) | [Tools Home Page](#page-4-0)

# <span id="page-36-0"></span>**rmiregistry: Java Remote Object Registry**

The rmiregistry tool starts a remote object registry on the specified port on the current host. For a complete description of the tool and its use, see the [Sun Microsystems](http://java.sun.com/j2se/1.4.2/docs/tooldocs/solaris/rmiregistry.html) [documentation for](http://java.sun.com/j2se/1.4.2/docs/tooldocs/solaris/rmiregistry.html) rmiregistry.

### **Synopsis**

rmiregistry [ port ]

### **See Also:**

- [java](#page-10-0)
- [java.rmi.registry.LocateRegistry](http://java.sun.com/j2se/1.4.2/docs/api/java/rmi/registry/LocateRegistry.html)
- <u>[java.rmi.Naming](http://java.sun.com/j2se/1.4.2/docs/api/java/rmi/Naming.html)</u>

[Title Page](#page-0-0) | [Tools Home Page](#page-4-0)

## <span id="page-37-0"></span>**serialver: Serial Version Command**

The serialver tool returns the serialVersionUID of one or more classes. For a complete description of the tool and its use, see the [Sun Microsystems documentation for](http://java.sun.com/j2se/1.4.2/docs/tooldocs/solaris/serialver.html) [serialver](http://java.sun.com/j2se/1.4.2/docs/tooldocs/solaris/serialver.html).

### **Synopsis**

serialver [ option ] [ classname ... ]

### **See Also:**

● [java.io.ObjectStreamClass](http://java.sun.com/j2se/1.4.2/docs/api/java/io/ObjectStreamClass.html)

[Title Page](#page-0-0) | [Tools Home Page](#page-4-0)

## <span id="page-38-0"></span>**servertool: Java IDL Server Tool**

The servertool tool provides a command-line interface for application programmers to register, unregister, start up, and shut down a persistent server. For a complete description of the tool and its use, see the [Sun Microsystems documentation for](http://java.sun.com/j2se/1.4.2/docs/guide/idl/servertool.html) servertool.

### **Synopsis**

servertool -ORBInitialPort nameserverport options [ commands ]

### **See Also:**

● [orbd](#page-33-0)

[Title Page](#page-0-0) | [Tools Home Page](#page-4-0)

## <span id="page-39-0"></span>**tnameserv: Naming Service Access**

The tnameserv tool starts the Java Interface Definition Language (IDL) name server to provide access to the CORBA Common Object Services (COS) Naming Service. For a complete description of the tool and its use, see the [Sun Microsystems documentation for](http://java.sun.com/j2se/1.4.2/docs/guide/idl/jidlNaming.html) [Naming Service.](http://java.sun.com/j2se/1.4.2/docs/guide/idl/jidlNaming.html)

### **Synopsis**

tnameserv [ -ORBInitialPort n ]

[Title Page](#page-0-0) | [Tools Home Page](#page-4-0)